# **[Saisie sur salaire](https://www.impact-emploi-association.fr/2019/05/07/saisie-sur-salaire/)**

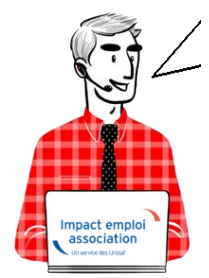

## **Fiche Pratique – Bulletin de salaire : Saisie sur salaire**

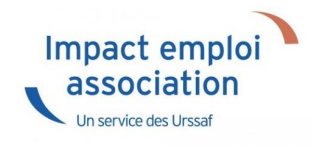

## ► **Contexte**

**Le 1er avril de chaque année**, le montant du **Revenu de Solidarité Active (RSA) est revalorisé** *(Cf [Article L262-3 – Modifié par Ordonnance n°2019-770 du 17](https://www.legifrance.gouv.fr/codes/article_lc/LEGIARTI000038833721/) [juillet 2019 – art. 3\)](https://www.legifrance.gouv.fr/codes/article_lc/LEGIARTI000038833721/)*.

-> Cette revalorisation entraîne une **augmentation de la fraction insaisissable dans le cadre des saisies sur salaire**.

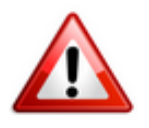

**IEA ne gère pas automatiquement le calcul de la fraction de salaire pouvant faire l'objet d'une saisie.**

**-> En tant que tiers de confiance, si l'employeur ne dispose pas d'un document précisant le montant à prélever mensuellement, vous devez :**

- **Déterminer le montant de la retenue sur salaire** pour le salarié concerné
- ; **Le saisir dans IEA**.

Afin de vous accompagner, cette fiche détaille la méthode à appliquer.

*Pour rappel, le PAS est prioritaire sur la saisie sur salaire.*

# ► **Prérequis**

**Avant de saisie le montant de la retenue sur salaire dans IEA, vous devez calculer les bulletins sans la saisie sur salaire.**

### ► **Procédure de saisie dans le logiciel**

- Positionnez-vous sur la **fiche du bulletin de salaire** et **créez le bulletin** ;
- **Relevez le net à payer avant imposition** ;
- **Consultez le barème** de la quotité insaisissable sur **[service-public.fr](https://www.justice.fr/fiche/saisie-salaire-remuneration)** et **relevez le montant maximum de la de saisie** ;
- Positionnez-vous sur la **fiche du bulletin de salaire** et cliquez sur *« Modifier le bulletin en cours »* ;
- **Inscrivez le montant de la saisie** dans la zone complémentaire *« Ajustement sur le net »*, saisie sur salaire ;
- **Recalculez** le bulletin ;
- **Enregistrez**.

# **[Mesures d'urgence : Exonération de](https://www.impact-emploi-association.fr/2019/04/17/mesures-durgence-exoneration-de-cotisations-sur-les-heures-supplementaires-et-complementaires/) [cotisations sur les Heures](https://www.impact-emploi-association.fr/2019/04/17/mesures-durgence-exoneration-de-cotisations-sur-les-heures-supplementaires-et-complementaires/) [Supplémentaires et Complémentaires](https://www.impact-emploi-association.fr/2019/04/17/mesures-durgence-exoneration-de-cotisations-sur-les-heures-supplementaires-et-complementaires/)**

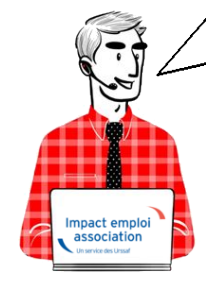

**Fiche Pratique – Bulletin de salaire : Mesures d'urgence / Exonération de cotisations sur les Heures Supplémentaires et Complémentaires**

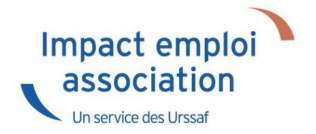

## ► **Rappel du contexte**

**La loi de financement de la Sécurité sociale (LFSS) pour 2019 instaure une exonération de cotisations salariales pour les périodes courant à compter du 1 er janvier 2019**, applicable dans l'ensemble des départements de métropole et d'Outre-Mer*.*

### ► **Cotisations exonérées**

**Les rémunérations versées au titre des heures supplémentaires et complémentaires sont exonérées des cotisations salariales d'assurance veuvage et d'assurance vieillesse.**

Seules la CSG et la CRDS restent dues.

#### *Précision heures supplémentaires structurelles*

Maintien de l'exonération de cotisations pour les salariés en congés, réalisant des **heures supplémentaires structurelles.**

### ► **Modalités de calcul**

Le montant de la réduction de cotisations salariales d'assurance vieillesse et d'assurance veuvage est égal au produit du taux de **11.31 % maximum** par les rémunérations versées au titre des heures supplémentaires et complémentaires dans la limite des cotisations d'origine légale et conventionnelle dont le salarié est redevable au titre des heures concernées.

La

réduction est imputée sur **les**

**cotisations salariales d'assurance vieillesse et d'assurance veuvage dues** pour chaque salarié concerné au titre de l'ensemble de sa rémunération pour les

périodes au titre desquelles elle est attribuée et ne peut dépasser ce montant.

Concernant les salariés dont la **rémunération est inférieure au plafond de la Sécurité sociale**, l'exonération des cotisations salariales d'assurances vieillesse et d'assurance veuvage est **totale** pour les cotisations appliquées aux titres des heures supplémentaires et complémentaires.

**Le taux de réduction fixé à 11,31% correspondant au total des taux de cotisations salariales suivantes :**

- Un taux de 0,40% de cotisations vieillesse de base déplafonnée ;
- Un taux de 6,90% de cotisations vieillesse de base plafonnée ;
- Un taux de 3,15% de cotisations retraite ARRCO-AGIRC ;
- Un taux de 0,86% de cotisations CEG ARRCO-AGIRC

Pour plus d'informations concernant la réduction de cotisations salariales sur les heures supplémentaires et complémentaires (heures concernées, limites d'application, modalités de calcul…), **[rendez-vous sur le site de l'Urssaf](#page--1-0)**[.](https://www.urssaf.fr/portail/home/employeur/beneficier-dune-exoneration/exonerations-generales/la-reduction-de-cotisations-sala.html)

## ► **Modalités de saisie dans Impact emploi et résultat sur le bulletin de salaire**

**L'onglet de saisie des heures supplémentaires et complémentaires n'a pas été modifié avec l'application de l'exonération de cotisations.**

Exemple d'application de l'exonération sur le bulletin de salaire :

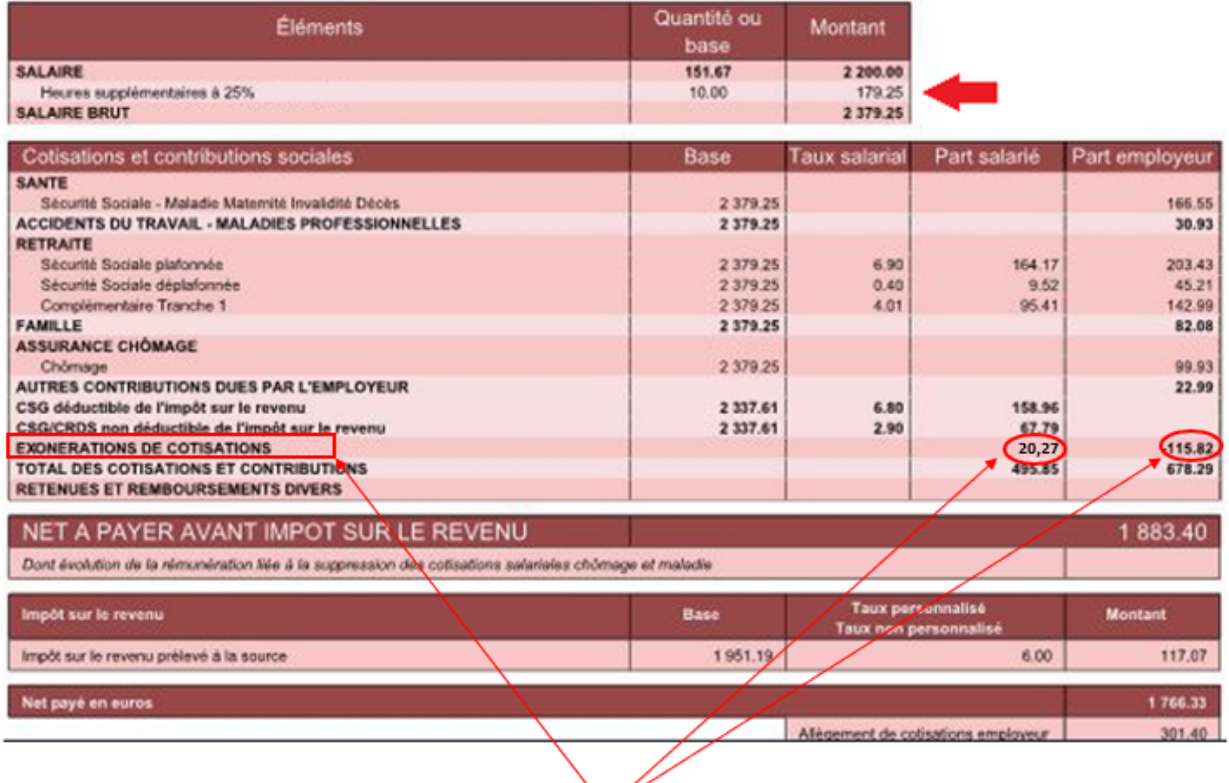

Libellés en cours de modification pour faire apparaitre sur la même ligne : les exonérations salariales (heures supplémentaires et complémentaires) et patronales

#### *Possibilité de décocher l'option « Exonéré »*

Il vous est également possible de décocher la case *« Exonéré »* pour vous permettre de **ne pas appliquer de défiscalisation ni d'exonération sur la part ouvrière** *(peut être utile pour un reliquat d'heures complémentaires ou*

#### *supplémentaires de 2018 par exemple)* :

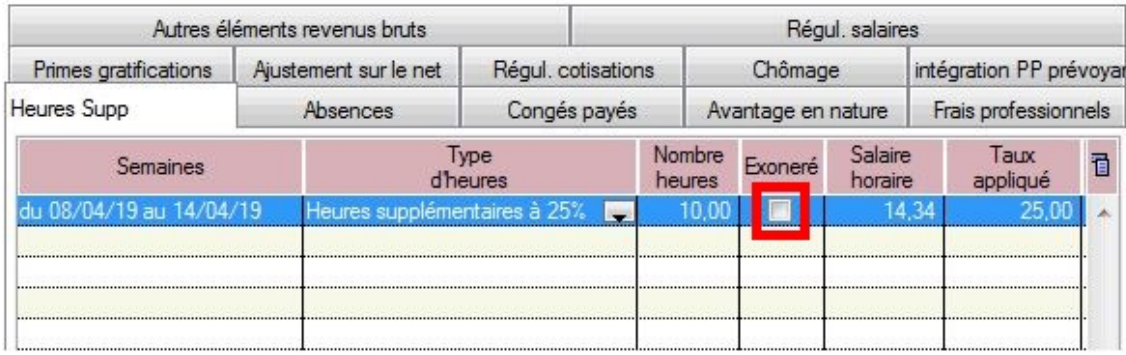

#### Résultat obtenu sur le bulletin de salaire :

![](_page_4_Picture_28.jpeg)

#### *Particularité de saisie des heures supplémentaires structurelles*

Pour permettre la saisie de cette particularité, un libellé spécifique *« Heures supplémentaires structurelles »* a été ajouté au menu déroulant **« Type d'heures »** :

![](_page_4_Picture_29.jpeg)

# **[Saisie des Indemnités Journalières de](https://www.impact-emploi-association.fr/2019/03/27/saisie-des-indemnites-journalieres-de-securite-sociale-ijss/) [Sécurité Sociale \(IJSS\)](https://www.impact-emploi-association.fr/2019/03/27/saisie-des-indemnites-journalieres-de-securite-sociale-ijss/)**

![](_page_5_Picture_1.jpeg)

### **Fiche Pratique – Bulletin de salaire : Saisie des Indemnités Journalières de Sécurité Sociale (IJSS)**

![](_page_5_Picture_3.jpeg)

### ► **Contexte**

**L'indemnité Journalière de Sécurité sociale (IJSS) est une compensation financière versée par le régime d'assurance maladie de base obligatoire aux assurés contraints de s'arrêter de travailler**. Cette prestation est octroyée par jour non travaillé.

**La gestion des IJ et le PAS** (Prélèvement A la Source) soulève un certain nombre d'interrogations. Dans cette fiche pratique, nous expliquerons **comment gérer l'imposition des IJ dans le cadre du PAS**, et notamment comment gérer le prélèvement à la source **suivant le type d'IJ**.

Le **principe de base à retenir** pour bien gérer le PAS avec les IJ est de **considérer que du moment que ces indemnités sont imposables, il faut les soumettre au PAS**.

**Important :** La **modification à titre rétroactif du taux d'imposition des IJSS ne donne pas lieu à régularisation en DSN**, les calculs initiaux du montant d'impôt prélevé ayant été faits de façon correcte à partir des informations dont disposait alors le collecteur.

Cette requalification fera, si nécessaire, l'objet d'une **rectification lors des échanges directs entre l'individu et la DGFiP** en N+1.

# ► **Tableau récapitulatif sur l'imposition des IJSS**

![](_page_6_Picture_58.jpeg)

**Les IJ complémentaires versées dans le cadre d'un contrat obligatoire sont soumises au PAS et intégrées dans le RNF (Revenu Net Fiscal). Les IJ complémentaires versées dans le cadre d'un contrat non obligatoire ne sont pas soumises au PAS** .

### ► **Saisie des arrêts**

A compter de la saisie des **bulletins de janvier 2019**, Impact emploi s'est doté du **nouvel onglet** *« IJ Sécurité Sociale »*.

Voici la procédure de saisie ci-dessous :

Enregistrez l'arrêt du salarié (*« Fiche du bulletin de salaire »*, onglet *« Arrêt de travail »)* :

![](_page_6_Picture_59.jpeg)

Dès réception des IJ, rendez-vous dans le nouvel onglet *« IJ Sécurité*

*Sociale »*.

- **Reprenez manuellement** les dates de l'arrêt de travail (1)
- Sélectionnez le *« Motif de l'arrêt »* à partir de la liste déroulante (2)
- Saisissez la **période de rattachement** des IJ (3)
- Sélectionnez le **type d'IJ** (4) :

![](_page_7_Figure_5.jpeg)

- Saisissez le **montant** *« IJ Net »* (5)
- Cliquer sur le bouton *« Reconstituer les bruts des IJ » (la fin de la saisie si plusieurs lignes)* (6) :

![](_page_7_Picture_114.jpeg)

*Nota : dans la pratique, l'arrêt de travail peut être saisi le mois M et les IJ sur M+1*

**CALCUL ASSIETTE PAS** : RNF + [(montant des IJ Brutes CPAM \* taux d'imposition du type d'IJ) -(montant des IJ Brutes CPAM \* taux d'imposition du type d'IJ \* taux CSG %)]

#### *RNF = Rémunération Nette Fiscale*

Soit dans notre cas :

- Motif de l'arrêt : Accident de trajet
- Taux d'imposition du type d'IJ : 50 %
- Taux CSG :  $3.8%$
- Montant IJ brutes CPAM : 106.11

Assiette PAS : (106.11 \* 50% **–** 106.11 \* 50% \* 3.8%) **= 51.04**

### ► **Index des libellés**

Pour compléter le **motif de l'arrêt** et qualifier les IJ selon leur **type d'imposition**, de **nouveaux libellés** ont été créés :

![](_page_8_Picture_41.jpeg)

# ► **Bulletin de salaire**

Modèle de bulletin de salaire simplifié :

![](_page_8_Picture_42.jpeg)

Ancien modèle de bulletin :

![](_page_9_Picture_23.jpeg)

**Attention IJ 2018 : les intégrer comme non imposables**

**Pour cela, choisissez le motif de l'arrêt « Maladie non imposable » (>60 jours) à partir de l'onglet IJSS.**

# **[Le Bulletin de Salaire Simplifié : Les](https://www.impact-emploi-association.fr/2019/01/25/le-bulletin-de-salaire-simplifie-les-grandes-evolutions/) [grandes évolutions](https://www.impact-emploi-association.fr/2019/01/25/le-bulletin-de-salaire-simplifie-les-grandes-evolutions/)**

![](_page_9_Picture_4.jpeg)

**Fiche Pratique – Bulletin de salaire : Les grandes**

# **évolutions du Bulletin de Salaire Simplifié (BSS)**

![](_page_10_Picture_1.jpeg)

**A compter du 1er janvier 2019, le Bulletin de Salaire Simplifié (BSS) devient officiel**. Par conséquent, le bulletin détaillé (ancien bulletin) comportera la mention *« Document non contractuel et à titre informatif »* mais restera accessible pour permettre les régularisations sur l'année 2018 et le contrôle des bulletins.

Nous avons regroupé **les grandes évolutions de ce bulletin simplifié** dans le document téléchargeable ci-dessous :

[Bulletin de Salaire SimplifiéTélécharger](http://www.impact-emploi-association.fr/wp-content/uploads/2019/01/Presentation_BSS.pdf)